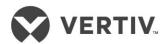

# Liebert® itON BX/UX User Manual - 600-850VA

Installer/User Guide

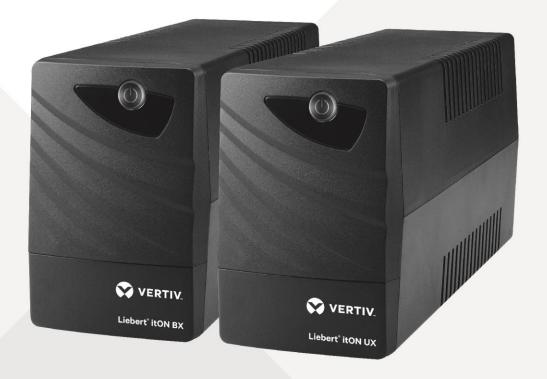

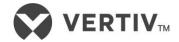

## IMPORTANT SAFETY INSTRUCTIONS (SAVE THESE INSTRUCTIONS)

This manual contains important instructions that should be followed during installation and maintenance of the UPS.

- Intended for installation in a controlled environment.
- Maximum ambient temperature 104°F (40°C).

**CAUTION!** To prevent the risk of fire or electric shock, install in a temperature and humidity controlled indoor area free of conductive contaminants. (See the specifications for the acceptable temperature and humidity range.)

**CAUTION!** To reduce the risk of overheating the UPS, do not cover the UPS' cooling vents and avoid exposing the unit to direct sunlight or installing the unit near heat emitting appliances such as space heaters or furnaces.

**CAUTION!** Do not attach non-computer-related items, such as medical equipment, life-support equipment, microwave ovens, or vacuum cleaners to UPS.

CAUTION! Do not plug the UPS input into its own output.

**CAUTION!** Do not allow liquids or any foreign object to enter the UPS. Do not place beverages or any other liquid-containing vessels on or near the unit.

**CAUTION!** In the event of an emergency, press the OFF button and disconnect the power cord from the AC power supply to properly disable the UPS.

**CAUTION!** Do not attach a power strip or surge suppressor to the UPS. **CAUTION!** If the UPS is with metal chassis, for safety purpose, grounding is a must during UPS installation in order to reduce leakage current below 3.5mA.

**CAUTION!** When replacing the batteries, use the same number and type of batteries.

**CAUTION!** Internal battery voltage is 12VDC. Sealed, lead-acid, 6-cell battery.

**Attention** hazardous through electric shock. Also with disconnection of this unit from the mains, hazardous voltage still may be accessible through supply from battery. The battery supply should be therefore disconnected in the plus and minus pole at the quick connectors of the battery when maintenance or service work inside the UPS is necessary.

**CAUTION!** Servicing of batteries should be performed or supervised by personnel knowledgeable of batteries and the required precautions. Keep unauthorized personnel away from batteries. **CAUTION!** Do not dispose of batteries in a fire. The battery may explode. Do not open or mutilate the battery or batteries. Released electrolyte is harmful to the skin and eyes.

**CAUTION!** Unplug the UPS prior to cleaning and do not use liquid or spray detergent.

**CAUTION!** A battery can present a risk of electric shock and high short circuit current. The following precaution should be observed before replacing batteries:

- 1) Remove watches, rings, or other metal objects.
- 2) Use tools with insulated handles.
- 3) Wear rubber gloves and boots.
- 4) Do not lay tools or metal parts on top of batteries.
- 5) Disconnect charging source prior to connecting or disconnecting batteries terminal.

#### SETUP

#### Step 1 Inspect the Package

Inspect the package and the UPS upon receipt. Notify the carrier and dealer of visible damage.

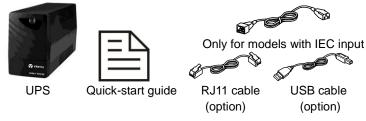

#### Step 2 Decide Where to Place the UPS

The UPS must be placed indoors, protected from water, direct sunlight and excessive heat.

Provide at least 7.8" (20 cm) of clearance on all sides of the unit for proper ventilation.

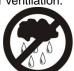

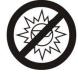

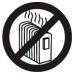

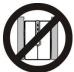

#### Step 3 Charge the UPS Battery Before Use

The UPS battery is fully charged before shipping. However, some charge may be lost during shipping and the battery should be recharged prior to use.

 Plug in the AC input cord to the wall outlet. For the best results, suggest to charge the battery at least 4 hours before initial use.
The unit charges its battery while connecting to the utility.

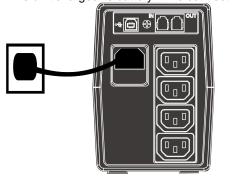

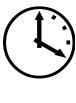

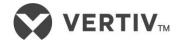

## **SETUP (CONTINUE.)**

### Step 4 Start the UPS

After the battery is fully charged:

 Turn on the UPS by pressing the On/Off button. Normal mode LED should be illuminated, indicating the UPS is operating in Normal mode.

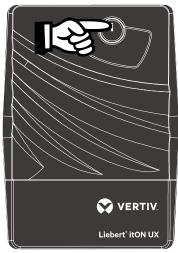

#### Step 5 Connect the Loads

The UPS has four battery backup outlets that provide power when the UPS operates on battery. (see Figure 2 and 4 on next page)

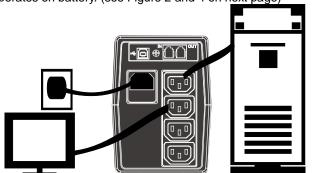

• Plug the loads into the battery backup outlets on the rear of the UPS.

**CAUTION: NEVER** connect a laser printer or scanner to the UPS unit. This may cause the damage of the unit.

#### Step 6 Set Up Shutdown Software (option)

To start using shutdown software:

- Connect one end of USB cable (supplied) to the USB port on the rear panel of the UPS. Connect the other end of USB cable on the computer.
- Download ViewPower shutdown software from the internet: <u>www.power-software-download.com/viewpower.html</u>

  Follow on-screen instruction to install the shutdown software.

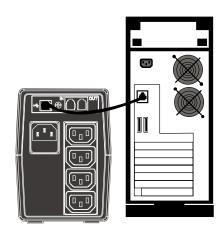

#### **Step 6 Connect the Phoneline Surge Protection (option)**

The UPS has two RJ11 jacks for phone lines. (see Figure 2 and 4 on next page)

- Connect a single phone cable into the RJ-45 network surge protection IN jack on the rear panel of the UPS.
- Connect a RJ-45 phone cable from the OUT jack on the rear of the UPS to a port on a PC

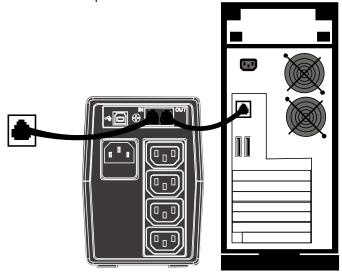

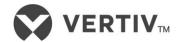

## **UPS CONTROLS AND CONNECTIONS**

Figures 1 - Front Panel LEDs (BX)

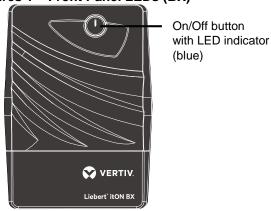

Figure 2 - Front Panel LEDs (UX)

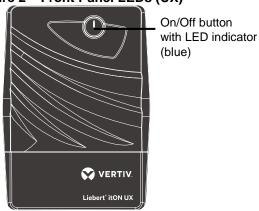

Figures 3 – Front Panel LEDs (600VA for BX/UX)

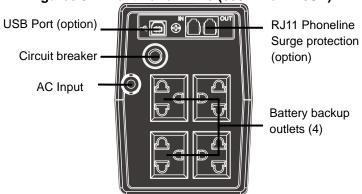

Figure 4 – Rear Panel (850VA for BX/UX)

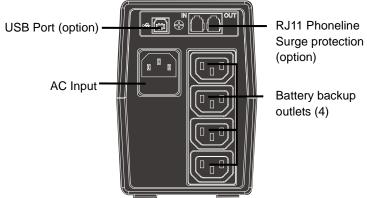

# **UPS Status, Alarm Conditions and Alerts**

| Condition                | Color | Solid/Flashing/OFF | Audible Alarm                   |
|--------------------------|-------|--------------------|---------------------------------|
| Normal mode              | Blue  | Solid              | (none)                          |
| Battery mode             | Blue  | Flashes            | Every 10 seconds                |
| Battery low              | Blue  | Flashes            | Every 1 second                  |
| Overload at Normal mode  | Blue  | Solid              | Every 0.5 second                |
| Overload at Battery mode | Blue  | Flashes            | UPS shuts down immediately      |
| Fault                    | Blue  | OFF                | Continuous until UPS shuts down |

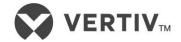

# **TROUBLESHOOTING**

If the UPS malfunctions during operation, check the following chart for proper adjustment. For further assistance, please contact your local Emerson Network Power representative.

| Problem                             | Possible Causes                      | Solutions |                                                     |
|-------------------------------------|--------------------------------------|-----------|-----------------------------------------------------|
| Utility is normal, but LED is not   | Battery capacity may be low.         | •         | Recharge the UPS at least 6 hours.                  |
| illuminated.                        | The UPS battery reached end of life. | •         | Replace the battery with the same type of battery.  |
|                                     | The UPS may not be turned on.        | •         | Press the On/Off button to turn on the UPS.         |
| Alarm buzzer beeps continuously     | The UPS may be overloaded.           | •         | Disconnect some equipment from the UPS.             |
| although utility power is normal.   |                                      |           |                                                     |
| UPS does not provide expected       | The UPS may be overloaded            | •         | Disconnect some equipment from the UPS.             |
| backup time.                        | Battery voltage may be low.          | •         | Recharge the UPS at least 6 hours.                  |
|                                     | The UPS battery reached end of life. | •         | Replace the battery with the same type of battery.  |
| Utility is normal, but LED flashes. | The power cord may not be connected  | •         | Connect the power cord securely into a wall outlet. |
|                                     | properly.                            |           |                                                     |

# **SPECIFICATIONS**

| Model Number                          | Liebert BX/UX 600                    | Liebert BX/UX 850 |  |
|---------------------------------------|--------------------------------------|-------------------|--|
| Capacity (VA/W)                       | 600/360                              | 850/480           |  |
| Net Weight, lb. (kg)                  | 9.37 (4.2)                           | 10.8 (4.9)        |  |
| Dimensions – W x D x H, in. (mm)      | 3.97 x 10.98 x 5.6 (101 x 279 x 142) |                   |  |
| On-Line Input Voltage                 | 162 – 290 VAC                        |                   |  |
| On-Line Frequency                     | 60Hz or 50Hz (Auto sensing)          |                   |  |
| Output Voltage (Utility Power Normal) | 220/230/240 VAC                      |                   |  |
| Output Voltage (Battery Operation)    | +10% & -10%                          |                   |  |
| On-Battery Wave Form                  | Stepped sinewave                     |                   |  |
| Battery Type – VDC x Ah x Quantity    | 12V x 7 Ah x 1                       | 12V x 9 Ah x 1    |  |
| Typical Recharge Time                 | 4 hours to 90%                       |                   |  |
| Battery Run Time* – Half Load         | 6 minutes                            | 2.5 minutes       |  |
| Operating Temperature, °F (°C)        | 32 to 104 (0 to 40)                  |                   |  |
| Storage Temperature, °F (°C)          | -4 to 122 (-20 to 50)                |                   |  |
| Operating /Storage Relative Humidity  | 0 – 90%, non-condensing              |                   |  |

<sup>\*</sup>Battery run time may vary depending on load.

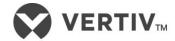